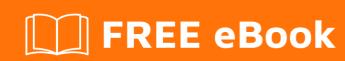

# LEARNING nopcommerce

Free unaffiliated eBook created from **Stack Overflow contributors.** 

#nopcomme

rce

### **Table of Contents**

| About                                        |                     |
|----------------------------------------------|---------------------|
| Chapter 1: Getting started with nopcommerce  | vith nopcommerce  2 |
| Remarks                                      | 2                   |
| Versions                                     | 2                   |
| Examples                                     | 3                   |
| Installation or Setup                        | 3                   |
| Chapter 2: How to write a nopCommerce plugin | 4                   |
| Introduction                                 | 4                   |
| Remarks                                      | 4                   |
| Thank you!                                   | 4                   |
| Examples                                     | 4                   |
| Create a Plugin project                      | 4                   |
| Cradite                                      | 6                   |

# **About**

You can share this PDF with anyone you feel could benefit from it, downloaded the latest version from: nopcommerce

It is an unofficial and free nopcommerce ebook created for educational purposes. All the content is extracted from Stack Overflow Documentation, which is written by many hardworking individuals at Stack Overflow. It is neither affiliated with Stack Overflow nor official nopcommerce.

The content is released under Creative Commons BY-SA, and the list of contributors to each chapter are provided in the credits section at the end of this book. Images may be copyright of their respective owners unless otherwise specified. All trademarks and registered trademarks are the property of their respective company owners.

Use the content presented in this book at your own risk; it is not guaranteed to be correct nor accurate, please send your feedback and corrections to info@zzzprojects.com

# **Chapter 1: Getting started with nopcommerce**

### **Remarks**

nopCommerce is an open source eCommerce solution based on ASP.NET MVC 4.0 and MS SQL Server 2008(or higher), with comprehensive features that are easy to use for new online businesses.

It has a pluggable architecture that allows additional functionality and presentation elements to be dynamically added to the application at run-time.

And using plugin, end user can integrate a third-party services such as payment gateway, postal service as well as analytic services.

### **Versions**

| nopCommerce Version | Release Date |
|---------------------|--------------|
| nopCommerce 1.00    | 2008-10-23   |
| nopCommerce 1.11    | 2009-04-17   |
| nopCommerce 1.40    | 2009-12-06   |
| nopCommerce 1.70    | 2010-07-07   |
| nopCommerce 1.90    | 2010-12-07   |
| nopCommerce 2.00    | 2011-08-01   |
| nopCommerce 2.50    | 2012-04-03   |
| nopCommerce 2.80    | 2013-01-05   |
| nopCommerce 3.00    | 2013-05-04   |
| nopCommerce 3.40    | 2014-07-17   |
| nopCommerce 3.50    | 2014-12-08   |
| nopCommerce 3.60    | 2015-06-15   |
| nopCommerce 3.70    | 2015-12-08   |
| nopCommerce 3.80    | 2016-08-03   |
| nopCommerce 3.90    | 2017-03-14   |

## **Examples**

### **Installation or Setup**

Detailed instructions on getting nopcommerce set up or installed.

Read Getting started with nopcommerce online:

https://riptutorial.com/nopcommerce/topic/5648/getting-started-with-nopcommerce

# **Chapter 2: How to write a nopCommerce plugin**

### Introduction

Every new functionality in NopCommerce comes in as a plugin.

This documentation helps you create plugin that is basic in nature but teaches how a plugin is made for NopCommerce.

Since NopCommerce is an Open Source project, there are many plugins available for reference which are very helpful.

#### Remarks

This is just an example to create a sample plugin.

You could enhance the functionalities of this plugin or add a totally new plugin.

Hope this helped.

### Thank you!

### **Examples**

### Create a Plugin project

- 1. Get the source code from the NopCommerce website and open it in Visual Studio
- 2. In the plugins folder of NopCommerce solution, add a project of type class library with the plugin name prefixed by Nop.Plugin like Nop.Pugin.CategoryName.PluginName as the name. Then build the solution.
- 3. Delete the class.cs file which is added automatically to the project.
- 4. Add the references to Nop.Core.dll, Nop.Data.dll, Nop.Services.dll, Nop.Web.Framework.dll, System.Web.Mvc.dll, Autofac.dll, Autofac.Integration.Mvc.dll, EntityFramework.dll, FluentValidation.dll and others which are necessary for the plugin.
- 5. Create a text file <code>Description.txt</code> inside the new folder and copy the content from any other plugin and edit according to your Plugin data. This file is necessary for a plugin to work.

An example Description.txt is here.

Group: Plugin category name here

FriendlyName: Plugin Name here

SystemName: CategoryName.PluginName

Version: 1.0

SupportedVersions: 3.80

Author: Your Name DisplayOrder: 1

FileName: Nop.Plugin.CategoryName.PluginName.dll

Description: This shows up in the Admin area as the plugin's description

- 6. Copy the web.config file from any other plugin to this plugin and don't alter anything
- 7. Change the build location from bin in plugin folder(default) to

 $. \verb|\Presentation| Nop. Web| \verb|\Plugins| Category Name. Plugin Name|. This is where NoCommerce looks for plugins when loaded and the Configuration to All configurations.$ 

8. Clean and build the solution

Read How to write a nopCommerce plugin online:

https://riptutorial.com/nopcommerce/topic/10667/how-to-write-a-nopcommerce-plugin

# **Credits**

| S.<br>No | Chapters                          | Contributors                                   |
|----------|-----------------------------------|------------------------------------------------|
| 1        | Getting started with nopcommerce  | Cerbrus, Community, Div, S.L. Barth, Sol Stein |
| 2        | How to write a nopCommerce plugin | Prashanth Benny                                |